## Catphan® 504 Manual

Copyright © 2015

#### WARRANTY

THE PHANTOM LABORATORY INCORPORATED ("Seller") warrants that this product shall remain in good working order and free of all material defects for a period of one (1) year following the date of purchase. If, prior to the expiration of the one (1) year warranty period, the product becomes defective, Buyer shall return the product to the Seller at:

By Truck By Mail

The Phantom Laboratory, Incorporated The Phantom Laboratory, Incorporated

2727 State Route 29 PO Box 511

Greenwich, NY12834 Salem, NY 12865-0511

Seller shall, at Seller's sole option, repair or replace the defective product. The Warranty does not cover damage to the product resulting from accident or misuse.

IF THE PRODUCT IS NOT IN GOOD WORKING ORDER AS WARRANTED, THE SOLE AND EXCLUSIVE REMEDY SHALL BE REPAIR OR REPLACEMENT, AT SELLER'S OPTION. IN NO EVENT SHALL SELLER BE LIABLE FOR ANY DAMAGES IN EXCESS OF THE PURCHASE PRICE OF THE PRODUCT. THIS LIMITATION APPLIES TO DAMAGES OF ANY KIND, INCLUDING, BUT NOT LIMITED TO, DIRECT OR INDIRECT DAMAGES, LOST PROFITS, OR OTHER SPECIAL, INCIDENTAL, OR CONSEQUENTIAL DAMAGES, WHETHER FOR BREACH OF CONTRACT, TORT OR OTHERWISE, OR WHETHER ARISING OUT OF THE USE OF OR INABILITY TO USE THE PRODUCT. ALL OTHER EXPRESS OR IMPLIED WARRANTIES, INCLUDING, BUT NOT LIMITED TO, THE IMPLIED WARRANTY OF MERCHANT ABILITY AND FITNESS FOR PARTICULAR PURPOSE, ARE HEREBY DISCLAIMED.

#### WARNING

This product has an FH3-4 mm/min flame rating and is considered to be flammable. It is advised not to expose this product to open flame or high temperature (over 125° Celsius or 250° Fahrenheit) heating elements.

## The Phantom Laboratory

## Catphan® Manual

Contents

Warranty 1

Introduction 5

Initial phantom positioning 6

Illustration of Catphan®504 model 7

Phantom position verification 8

CTP404 module

Patient alignment system check 10

Scan slice geometry (slice width) 11

Scan incrementation 12

Circular symmetry 13

Spatial linearity of pixel size verification 13

Spherical acrylic contrast targets 13

CT or Hounsfield Numbers by David Goodenough, Ph.D. 14

Sensitometry (CT number linearity) 15

CTP528 High resolution module with 21 line pair per cm gauge and point source 17

Bead point source for point spread function and MTF 17

Use of automated scanner MTF programs 18

Bead point source (slice sensitivity profile) 19

21 Line pair per centimeter high resolution gauge 20

CTP515 Low contrast module with supra-slice and subslice contrast targets 21

CTP486 Image uniformity module 23

Installation and removal of test modules 25

Optional phantom annuli 26

Dose Phantoms 27

Sample quality assurance program 28

Automated computer analysis program 28

Bibliography 29

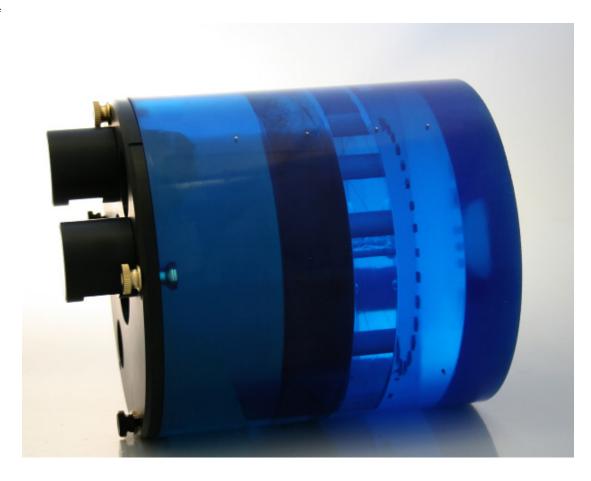

#### Introduction

The Catphan® 504 phantom configuration has been selected by Varian Medical Systems. This manual is intended to supplement the Varian CBCT Procedures and Manuals by offering additional details regarding the use of the Catphan® phantom. The Phantom Laboratory and physicist, David J. Goodenough, Ph.D., are continually developing and researching new tests and modifications for the Catphan® phantoms. The test objects that make up the current Catphan® models embody more than a quarter century of scientific evaluation and field experience. This manual outlines the applications of each module contained in the Catphan® 504 phantom.

We do not make specific recommendations on the content of your quality assurance program, because each medical imaging facility has its own unique set of requirements. A sample program is provided to give you ideas for possible program content. We suggest a review of local governing regulations, manufacturers' specifications and the needs of your radiologists and physicists before developing your CT quality assurance program.

If you would like a pdf version of this manual they can be downloaded from the Catphan® page of our website. www.phantomlab.com

If you have any additional questions please contact The Phantom Laboratory at:

Phone: 800-525-1190 or 518-692-1190

Fax: 518-692-3329

email: sales@phantomlab.com

Additional product information is available at: www.phantomlab.com

## Initial phantom positioning

The Catphan® phantom is positioned in the CT scanner by mounting it on the case.

Place the phantom case on the gantry end of the table with the box hinges away from the gantry. It is best to place the box directly on the table and not on the table pads.

Open the box, rotating the lid back 180°. If you are using an annulus, additional weight will need to be placed in the box to counterweigh the phantom. The patient straps can be used for additional stability.

Remove the phantom from the box and hang the Catphan® from the gantry end of the box. Make sure the box is stable with the weight of the phantom and is adequately counterweighed to prevent tipping.

Use the level and adjusting thumb screws to level the Catphan®. Once the phantom is level, slide the phantom along the end of the box to align the section center dots on the top of the phantom with the x axis alignment light.

Use the table height and indexing drives to center the phantom on the first center dot and lateral height dots. From here you can drive the table into the gantry to position the phantom for the different test modules. See the next page for module location information

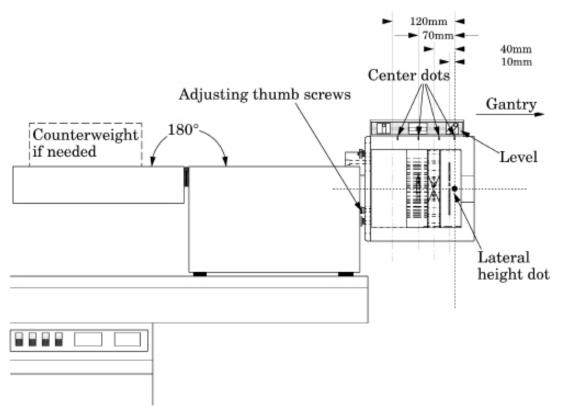

The z axis scan alignment position can be selected from the localizer scan, by centering the slice at the intersection of the crossed wire image created by the slice width ramps.

Scan section CTP404 to check the image for proper alignment as illustrated in the **Phantom position verification** section.

## Illustration of Catphan® 504 model

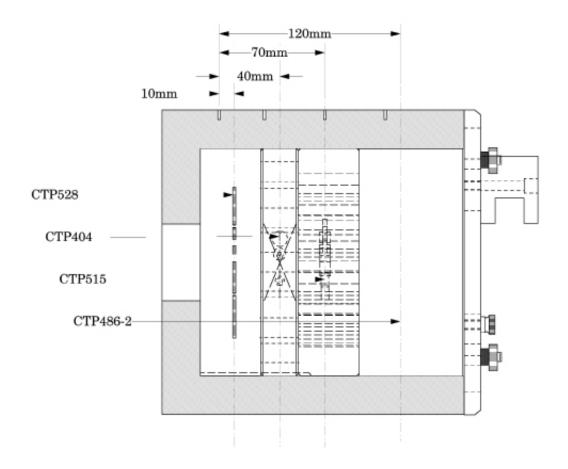

## Incremental phantom module positioning

The Catphan®504 phantom is designed so all test sections can be located by precisely indexing the table from the center of section CTP404 to the center of the other test modules. The indexing distances from the center of the CTP404 module are listed below. Phantom position and alignment verification is described on the next page.

## Catphan® 504 test module locations:

| Module  |                                 | Distance from the center | of CTP404        |
|---------|---------------------------------|--------------------------|------------------|
| CTP528, | 21 line pair high resolution    |                          | -30mm            |
| CTP515, | Subslice and supra-slice low of | contrast                 | 30mm             |
| CTP486. | Solid image uniformity modu     | le                       | $80 \mathrm{mm}$ |

## Phantom position verification

By evaluating a scan image of the CTP404 module the phantom's position and alignment can be verified. The section contains 4 wire ramps which rise at 23° angles from the base to the top of the module. The schematic sketches below indicate how the ramp images change if the scan center is above or below the z axis center of the test module. The use of the scanner's grid image function may assist in evaluation of phantom position.

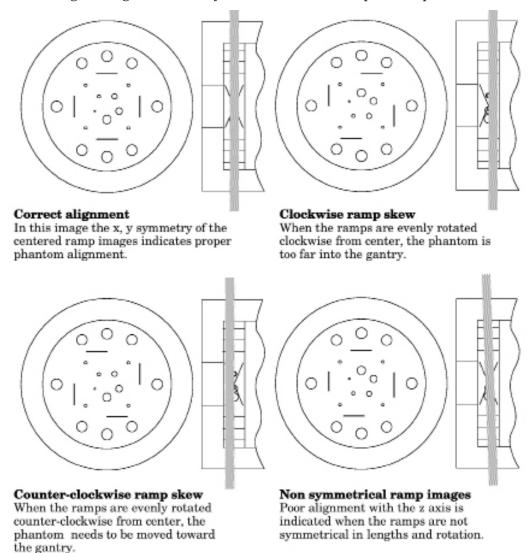

If misalignment is indicated by the scan image, the phantom should be repositioned to obtain proper alignment and then rescanned. If the images of the repositioned phantom duplicate the original misalignment indications, the scanner's alignment lights may require adjustment (contact your local service engineer).

Once correct alignment has been established, you can proceed with the tests.

CTP404 Module with slice width, sensitometry and pixel size

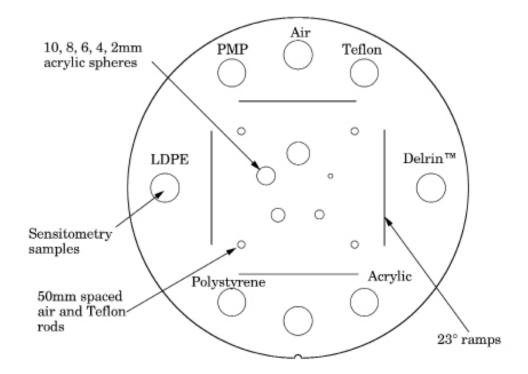

## Patient alignment system check

The laser, optical, and mechanical patient alignment system can be checked for accuracy. Align the white dots on the phantom housing with the alignment lights as discussed in **Initial phantom positioning**. The scanned image should show good alignment as discussed in **Phantom position verification**.

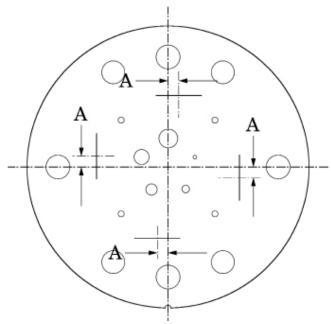

For measuring the z axis alignment accuracy, measure from the center of the ramp image to the part of the ramp which aligns with the center of the phantom and sensitometry samples. Multiply the distance A by 0.42 to determine the z axis alignment light accuracy. To evaluate x and y accuracy, measure from the center of the phantom to the center of the scan field by use of the grid function or knowledge of the central pixel location.

The accuracy of the localizer, pilot or scout view can be checked. To check this function perform a localization scan of the phantom. Align an axial scan at the crossing point of the wire ramps. Scan this axial cut and check the misalignment as discussed above.

## Scan slice geometry (slice width)

Section 1 has two pair of 23° wire ramps: one pair is oriented parallel to the x axis; the other pair to the y axis. These wire ramps are used to estimate slice width measurements and misalignment errors as previously discussed.

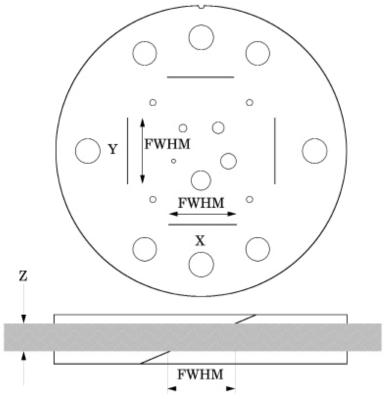

The 23° wire ramp angle is chosen to improve measurement precision through the trigonometric enlargement of 2.38 in the x-y image plane.

To evaluate the slice width (Zmm), measure the Full Width at Half Maximum (FWHM) length of any of the four wire ramps and multiply the length by 0.42:

$$(Zmm) = FWHM * 0.42$$

To find the FWHM of the wire from the scan image, you need to determine the CT number values for the peak of the wire and for the background.

To calculate the CT number value for the maximum of the wire, close down the CT "window" opening to 1 or the minimum setting. Move the CT scanner "level" to the point where the ramp image just totally disappears. The CT number of the level at this position is your peak or maximum value.

To calculate the value for the background, use the region of interest function to identify the "mean" CT number value of the area adjacent to the ramp.

Using the above CT values, determine the half maximum:

First calculate the net peak... (CT # peak - background = net peak CT #)

Calculate the 50% net peak... (net peak CT  $\# \div 2 = 50\%$  net peak CT #)

Calculate the half maximum CT number...

(50% net peak CT # + background CT # = half maximum CT #)

Now that you have determined the half maximum CT number, you can measure the full width at half maximum of the ramp. Set the CT scanner level at the half maximum CT value and set your window width at 1. Measure the length of the wire image to determine the FWHM. Multiply the FWHM by 0.42 to determine the slice width.

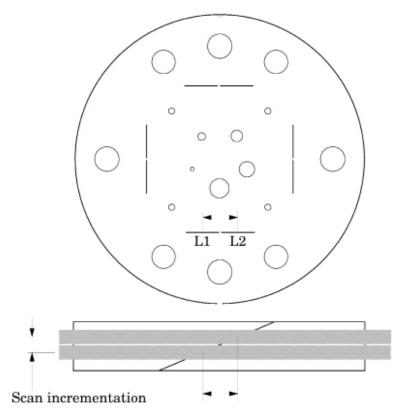

Schematic illustration of two sequential 5mm scans superimposed. L1 is the center point on the 23° ramp in the first scan image and L2 is the center point on the 23° ramp on the second image.

## Scan incrementation

Use the wire ramps to test for proper scanner incrementation between slices, and for table movement.

Scan section 1 using a given slice width, (e.g. 5mm). Increment the table one slice width (e.g. 5mm) and make a second scan. Establish the x and y coordinates for the center of each ramp image. Calculate the distance between these points and multiply by the 23° ramp angle correction factor of 0.42.

$$0.42(L1 - L2) = scan incrementation$$

This test can also be used to test table increment accuracy. Scan the section and increment the table 30mm in and out of the gantry and scan again. The ramp centers should be the same on both images.

$$0.42(L1 - L2) = 0$$

## Circular symmetry of display system

The circular phantom sections are used to test for circular symmetry of the CT image, including calibration of the CT display system. If an elliptical image is produced, the x-y balance of the image display system should be adjusted.

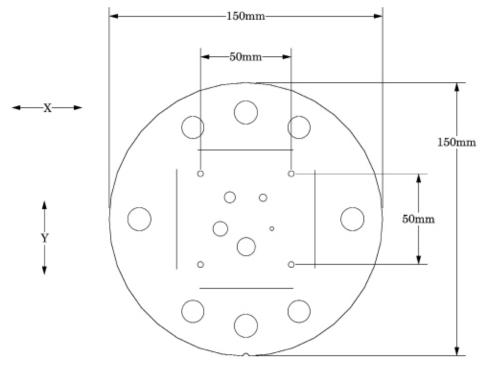

Measuring spatial linearity in x and y axes.

## Spatial linearity of pixel size verification

This section has four holes (one with a Teflon pin). These 3mm diameter holes are positioned 50mm on center apart. By measuring from center to center the spatial linearity of the CT scanner can be verified. Another use is to count the number of pixels between the hole centers, and by knowing the distance (50mm) and number of pixels, the pixel size can be verified.

The Teflon pin is used for identification and orientation only. The ability to change the Teflon pin position enables organizations with more than one Catphan® phantom to identify their phantoms by images of the first section.

#### Spherical acrylic contrast targets

The section has five acrylic spheres located in a 30mm diameter circular pattern. These spheres are used to evaluate the scanner's ability to image volume averaged spheres. The sphere diameters are 2, 4, 6, 8, and 10mm.

# CT or Hounsfield Numbers by David Goodenough, Ph.D.

Users of CT systems are often surprised when the CT number of a given tissue or substance is different from what they expect from previous experience. These differences do not usually indicate problems of a given CT scanner, but more likely arise from the fact that CT numbers are not universal. They vary depending on the particular energy, filtration, object size and calibration schemes used in a given scanner. One of the problems is that we are all taught that the CT number is given by the equation:

$$CT\# = k(\mu - \mu_w)/\mu_w,$$

where k is the weighting constant (1000 is for Hounsfield Scale),  $\mu$  is the linear attenuation coefficient of the substance of interest, and  $\mu_{\rm W}$  is the linear attenuation coefficient of water. Close review of the physics reveals that although the above equation is true to first order, it is not totally correct for a practical CT scanner. In practice,  $\mu$  and  $\mu_{\rm W}$  are functions of energy, typical x-ray spectra are not monoenergetic but polychromatic, and a given spectrum emitted by the tube is "hardened" as it is transmitted (passes) through filter(s) and the object, finally reaching the detector. More accurately,  $\mu$ = $\mu$ (E), a function of energy. Therefore:

CT#(E) = k(
$$\mu$$
(E) -  $\mu$ <sub>W</sub>(E))/ $\mu$ <sub>W</sub>(E)

Because the spectrum is polychromatic we can at best assign some "effective energy" Ê to the beam (typically some 50% to 60% of the peak kV or kVp). Additionally, the CT detector will have some energy dependence, and the scatter contribution (dependent on beam width and scanned object size, shape, and composition) may further complicate matters. Although the CT scanner has a built in calibration scheme that tries to correct for beam hardening and other factors, this is based on models and calibration phantoms that are usually round and uniformly filled with water, and will not generally match the body "habitus" (size, shape, etc.).

The situation is really so complicated that it is remarkable that tissue CT numbers are in some first order ways "portable"!

In light of the above we can examine a parameter of CT performance, the "linearity scale", as required by the FDA for CT manufacturer's performance specifications.

The linearity scale is the best fit relationship between the CT numbers and the corresponding  $\mu$  values at the effective energy  $\hat{\mathbf{E}}$  of the x-ray beam.

The effective energy  $\hat{E}$  is determined by minimizing the residuals in a best-fit straight line relationship between CT numbers and the corresponding  $\mu$  values.

In review, we will encounter considerable inter and intra scanner CT number variability. CT numbers can easily vary by 10 or more based on kVp, slice thickness, and object size, shape, and composition. There is some possibility of the use of iterative techniques and/ or dual energy approaches that might lessen these effects, but certainly CT numbers are not strictly portable and vary according to the factors listed above.

More complete scientific references are contained in the bibliography. In particular, references 2, 13, 14, and 20 are recommended for those with greater interest in the topic.

## Sensitometry (CT number linearity)

The CTP404 module has sensitometry targets made from Teflon®, Delrin®, acrylic, Polystyrene and low density polyethylene (LDPE), polymethylpentene (PMP) and air. The Catphan® 600 is also equipped with a small vial which can be filled with water and inserted into the top hole of the CTP404 module. The CTP401 module has Teflon, acrylic and low density polyethylene (LDPE) and air targets. These targets range from approximately +1000 H to -1000 H.

The monitoring of sensitometry target values over time can provide valuable information, indicating changes in scanner performance.

Nominal material formulation and specific gravity

| Material                | Formula                      | $ m Z_{eff}^{1}$ | Specific Gravity $^2$ | ${ m HU~range^3}$ |
|-------------------------|------------------------------|------------------|-----------------------|-------------------|
| Air                     | .78N, .21O, .01Ar            | 8.00             | 0.00                  | -1046 : -986      |
| PMP                     | $[\mathrm{C_6H_{12}(CH_2)}]$ | 5.44             | 0.83                  | -220:-172         |
| LDPE                    | $[C_2H_4]$                   | 5.44             | 0.92                  | -121 : -87        |
| Water                   | [H <sub>2</sub> O]           | 7.42             | 1.00                  | -7:7              |
| Polystyrene             | $[C_8H_8]$                   | 5.70             | 1.03                  | -65:-29           |
| Acrylic                 | $[C_5H_8O_2]$                | 6.47             | 1.18                  | 92:137            |
| $\operatorname{Delrin}$ | Proprietary                  | 6.95             | 1.42                  | 344:387           |
| Teflon®                 | $[CF_2]$                     | 8.43             | 2.16                  | 941:1060          |

Electron density and relative electron density

| Material      | Electron Density $(10^{23} e/g)$ | Electron Density $(10^{23} \text{e/cm}^3)$ | Relative Electron<br>Density <sup>4</sup> |
|---------------|----------------------------------|--------------------------------------------|-------------------------------------------|
| Air           | 3.002                            | 0.004                                      | 0.001                                     |
| PMP $^5$      | 3.435                            | 2.851                                      | 0.853                                     |
| $LDPE$ $^{6}$ | 3.435                            | 3.160                                      | 0.945                                     |
| Water         | 3.343                            | 3.343                                      | 1.000                                     |
| Polystyrene   | 3.238                            | 3.335                                      | 0.998                                     |
| Acrylic       | 3.248                            | 3.833                                      | 1.147                                     |
| Delrin®       | 3.209                            | 4.557                                      | 1.363                                     |
| Teflon®       | 2.890                            | 6.243                                      | 1.868                                     |

 $<sup>^{1}</sup>$   $Z_{\text{eff}}$ , the efective atomic number, is calculated using a power law approximation.

<sup>&</sup>lt;sup>2</sup> For standard material sensitometry inserts The Phantom Laboratory purchases a multiple year supply of material from a single batch. Samples of the purchased material are then measured to determine the actual specific gravity. The specific gravity of air is taken to be .0013 at standard temperature and pressure. For custom cast materials the specific gravity of each cast batch is noted and supplied with the phantom.

<sup>&</sup>lt;sup>3</sup> These are maximum and minimum measured values from a sample of 94 scans using different scanners and protocols. HU can vary dramatically between scanners and imaging protocols and numbers outside of this range are not unusual.

<sup>&</sup>lt;sup>4</sup> Relative Electron Density is the electron density of the material in e/cm<sup>3</sup> divided by the electron density of water (H<sub>2</sub>O) in e/cm<sup>3</sup>.

<sup>&</sup>lt;sup>5</sup> Polymethylpentene

<sup>&</sup>lt;sup>6</sup> Low Density Polyethylene

An excel file with the linear attenuation coefficient  $\mu$  [units cm<sup>-1</sup>] for the sensitometry materials can be downloaded from our web site.

Contrast Scale (CS) is formally defined as

$$\mathrm{CS} = \frac{\mu_{\mathrm{m}}\left(\mathrm{E}\right) - \mu_{\mathrm{w}}\left(\mathrm{E}\right)}{\mathrm{CT}_{\mathrm{m}}\left(\mathrm{E}\right) - \mathrm{CT}_{\mathrm{w}}\left(\mathrm{E}\right)}$$

where m is reference medium, and w is water, and E is the effective energy of the CT beam.

Alternatively, CS = 
$$\frac{\mu_{1}\left(\mathrm{E}\right) - \mu_{2}\left(\mathrm{E}\right)}{\mathrm{CT}_{1}\left(\mathrm{E}\right) - \mathrm{CT}_{2}\left(\mathrm{E}\right)}$$

where 1,2 are two materials with low z effective, similar to water (eg. acrylic & air). Linear attenuation coefficient  $\mu$  [units cm<sup>-1</sup>]

## CTP528 High resolution module with 21 line pair per cm gauge and point source

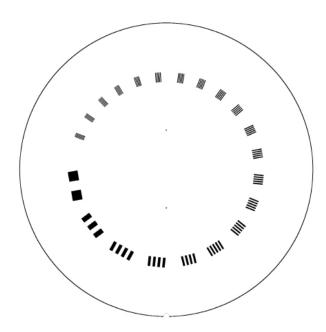

This section has a 1 through 21 line pair per centimeter high resolution test gauge and two impulse sources (beads) which are cast into a uniform material. The beads are positioned along the y axis 20mm above or below the phantom's center and 2.5 and 10mm past the center of the gauge in the z direction. On older CTP528 modules the bead is aligned in the z axis with the gauge.

## **Bead Point Source for point spread function and MTF**

Use the impulse source to estimate the point source response function of the CT system. Print out a digitized image of the area surrounding the impulse source. Use the numerical data to determine the two-dimensional array of the CT values arising from the impulse source.

The FWHM of the point spread function is determined from the best-fit curve of the point spread function numerical data.

The average of several different arrays of impulse response functions is calculated to obtain the average point spread function of the system. These numerical values are used in conjunction with the Fourier Transform Program to provide an estimate of the two-dimensional spatial frequency response characteristics of the CT system (MTF). Illustration is on the next page.

The tungsten carbide bead has a diameter of 0.011" or 0.28mm. Because the bead is subpixel sized it is not usually necessary to compensate for it. However, some MTF programs are designed to compensate for its size.

| PSF |    |     |    |     |
|-----|----|-----|----|-----|
| 0.5 | -2 | -3  | -2 | 0.5 |
| -4  | 3  | 17  | 3  | -4  |
| -2  | 44 | 100 | 44 | -2  |
| -2  | 44 | 100 | 44 | -2  |
| -4  | 3  | 17  | 3  | -4  |
| 0.5 | -2 | -3  | -2 | 0.5 |
| LSF |    |     |    |     |
| -11 | 90 | 228 | 90 | -11 |

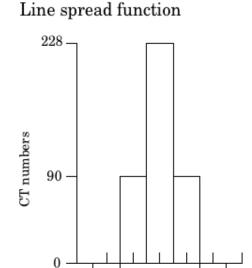

The above illustration shows how by summing the columns (y axis) of numbers in the point spread function (PSF) the line spread function (LSF) for the x axis is obtained.

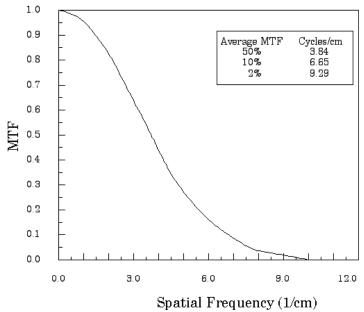

The MTF curve results from the Fourier transform of the LSF data. Generally it is easiest to use automated software for this operation. Some CT scanners are supplied with software which can calculate the MTF from the Catphan® bead images. Independent software is listed in the **Current automated programs available** section of the manual.

## Use of automated scanner MTF programs

Many manufacturers include automated MTF software in the standard scanner software packages. Because the bead is cast into an epoxy background which has a different density than water, the software must accept an input for the background. The point size of .28mm must also be selected. While a sphere does produce a different density profile than a cross section of a wire or cylinder, the actual difference is not usually significant in current CT scanners.

## Bead point source for slice sensitivity profile

The bead in this module can be used to calculate the slice sensitivity profile (SSP).

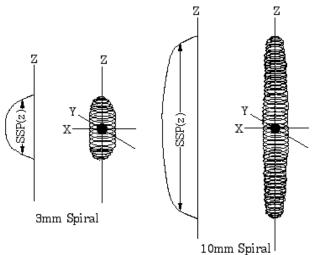

The above image illustrates how the bead will produce an ovoid object in a 3 dimensional reconstruction. The length of the object at the Full Width at Half Maximum signal indicates the SSP. This measurement can be easily obtained on some systems, by making a sagittal or coronal reconstruction through the bead. The bead image in these reconstructions will appear as a small line. By setting the FWHM (use the same technique described in the **Scan slice geometry** section) measuring the z axis length of the bead image to obtain the SSP.

If the scanner does not have the ability to measure z axis lengths in the sagittal or coronal planes, a SSP can be made by incrementing or spiraling the slice through the bead and reconstructing images in positive and negative table directions from the bead (using the smallest available increments) and plotting the peak CT number of the bead image in each slice. The FWHM measurement can then be made from the plotted CT values of the bead as a function of z axis table position.

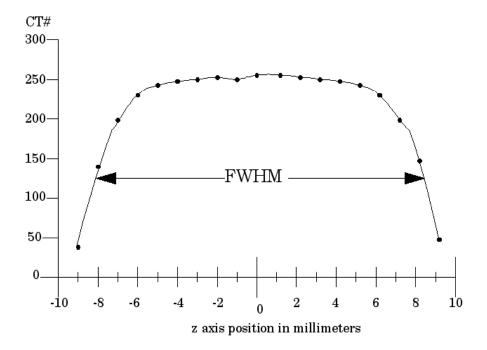

## 21 Line pair per centimeter high resolution gauge

The 21 line pair/cm gauge has resolution tests for visual evaluation of high resolution ranging from 1 through 21 line pair/cm. The gauge accuracy is  $\pm$  0.5 line pair at the 21 line pair test and even better at lower line pair tests.

The gauge is cut from 2mm thick aluminum sheets and cast into epoxy. Depending on the choice of slice thickness, the contrast levels will vary due to volume averaging.

| Line Pair/cm | Can Sian |
|--------------|----------|
| Lane Fair/cm | Gap Size |
| 1            | 0.500 cm |
| 2            | 0.250 cm |
| 3            | 0.167 cm |
| 4            | 0.125 cm |
| 5            | 0.100 cm |
| 6            | 0.083 cm |
| 7            | 0.071 cm |
| 8            | 0.063 cm |
| 9            | 0.056 cm |
| 10           | 0.050 cm |
|              |          |

| Line Pair/cm | Gap Size |
|--------------|----------|
| 11           | 0.045 cm |
| 12           | 0.042 cm |
| 13           | 0.038 cm |
| 14           | 0.036 cm |
| 15           | 0.033 cm |
| 16           | 0.031 cm |
| 17           | 0.029 cm |
| 18           | 0.028 cm |
| 19           | 0.026 cm |
| 20           | 0.025 cm |
| 21           | 0.024 cm |

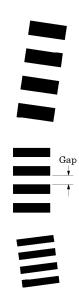

CTP515 low contrast module with supra-slice and subslice contrast targets

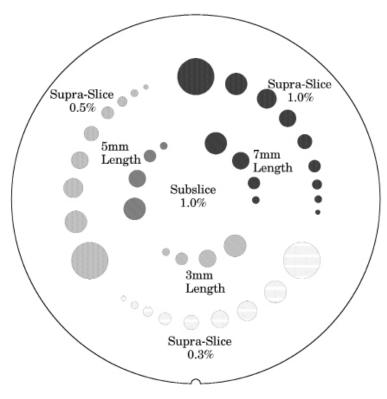

The low contrast targets have the following diameters and contrasts:

| Supra-slice target diameters | Subslice target diameters |
|------------------------------|---------------------------|
| 2.0mm                        | 3.0mm                     |
| 3.0mm                        | 5.0mm                     |
| 4.0mm                        | 7.0mm                     |
| 5.0mm                        | 9.0mm                     |
| 6.0mm                        |                           |
| 7.0mm                        |                           |

#### Nominal target contrast levels

.3%

8.0mm 9.0mm 15.0mm

.5%

1.0%

Since the target contrasts are nominal, the actual target contrasts need to be determined before testing specific contrast performance specifications. The actual contrast levels are measured by making region of interest measurements over the larger target, and in the local background area. To determine actual contrast levels, average the measurements made from several scans. It is important to measure the background area adjacent to the measured target because "cupping" and "capping" effects cause variation of CT numbers from one scan region to another. Position the region of interest to avoid the target edges. The region of interest should be at least 4 x 4 pixels in diameter. Because low contrast measurements are "noisy" it is advisable to calculate the average of the multiple measurements made from several scans. Carefully monitor the mAs setting because the photon flux will improve with increased x-ray exposure. Use the size of the targets visualized under various noise levels to estimate information on contrast detail curves.

All of the targets in each contrast group are cast from a single mix to assure that the contrast levels will be the same for all targets.

The equation below can be used to convert the measured contrasts and diameters to other specified contrasts and diameters.

(Measured Contrast) \* (smallest diameter discernible) ≅ Constant

example: 5mm diameter @  $0.3\% \approx 3$ mm diameter @ 0.5%

Along with the supra-slice (targets with z axis dimension longer than most maximum slice width) the CTP515 low contrast module includes subslice targets (targets with z axis length smaller than some of the usual slice width). The subslice targets are arranged in the inner circle of tests in the module.

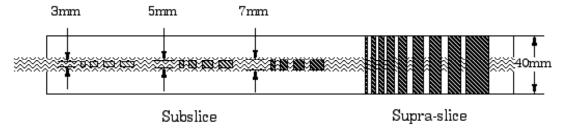

The subslice targets are cast from the same mix as the 1.0% supra-slice targets. Because they are from the same mix in the evaluation of the actual subslice target contrast the supra-slice targets can be used to establish contrast values. The subslice targets have z axis lengths of 3, 5, and 7mm and diameters of 3, 5, 7, and 9mm.

The evaluation of subslice target readability is helpful in understanding the scanner's different spiral imaging settings and how the settings will affect the ability to visualize small objects with low contrasts from their background.

## CTP486 Image uniformity module

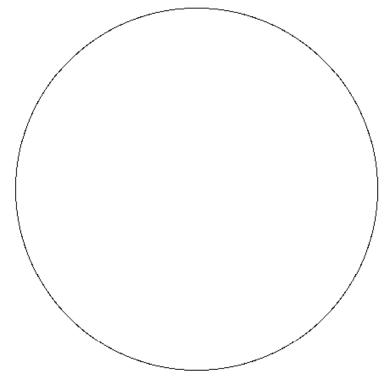

The image uniformity module is cast from a uniform material. The material's CT number is designed to be within 2% (20H) of water's density at standard scanning protocols. The typically recorded CT numbers range from 5H to 18H. This module is used for measurements of spatial uniformity, mean CT number and noise value.

The precision of a CT system is evaluated by the measurement of the mean value and the corresponding standard deviations in CT numbers within a region of interest (ROI). These measurements are taken from different locations within the scan field.

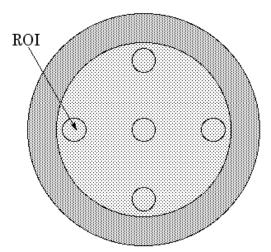

The mean CT number and standard deviation of a large number of points, (say 1000 for example) in a given ROI of the scan, is determined for central and peripheral locations within the scan image for each type of scanning protocol. Inspect the data for changes from previous scans and for correlation between neighboring slices.

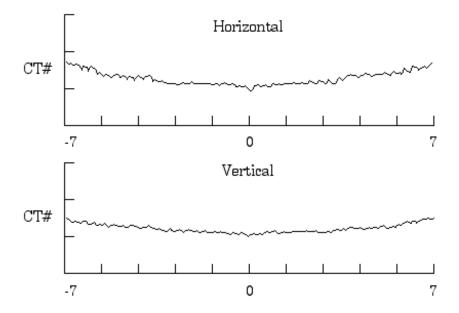

Measure spatial uniformity by scanning the uniformity section. Observe the trends above and below the central mean value of a CT number profile for one or several rows or columns of pixels as shown above.

Select a profile which runs from one side of the uniformity module to the opposite side. Due to scanner boundary effects, typical profiles start 2cm from the edge of the test module.

Integral uniformity may be measured by determining the minimum and maximum CT values along the profile and by using the following equation :

$$\frac{\text{Integral Non-Uniformity}}{\text{CTmax} + \text{CTmin}}$$

The phenomenon of "cupping" or "capping" of the CT number may indicate the need for recalibration.

## Installation and removal of test modules

For most applications there is no need to remove modules from the Catphan®. However, modules can be removed by carefully following these steps.

Note the position of the mounting plate in relationship to the housing before removing it.

Remove the four brass nuts that secure the mounting plate to the phantom housing.

Set the phantom with the studs facing down on 2 to 4 blocks to keep the studs off the surface.

Use a blunt object, such as a wooden rod, to press the modules out of the housing.

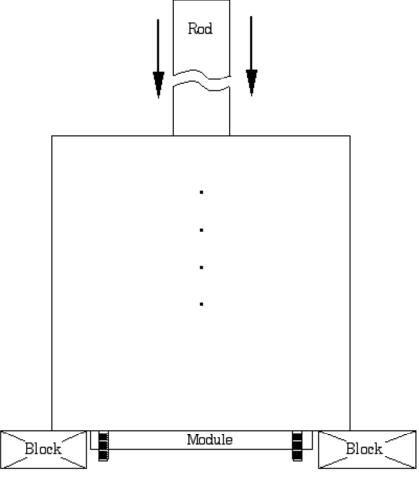

To insert modules hold the phantom housing on its side with the interior alignment key at the top. Align the module notches with the housing key as the modules are inserted one at a time into the housing. The illustrations on page 5 will indicate the correct locations of the modules.

## Optional phantom annuli

#### Warning

Before mounting a Catphan® phantom with an annulus onto the Catphan® case, the case must be secured to the table by use of the patient restraint straps or additional weight. If the case is not secured to the table when the phantom is mounted, the case, phantom and annulus could fall off the edge of the table.

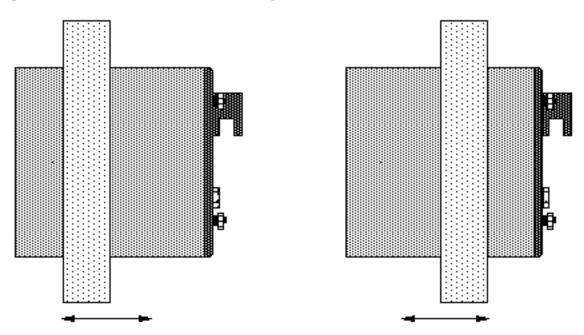

The following optional annuli are designed to be used with the standard 20cm Catphan® housing.

CTP299 21.5cm diameter, Teflon annulus simulates the high absorption of bone. CTP539 30cm diameter annulus, cast from the image uniformity material. CTP540 35cm diameter annulus, cast from the image uniformity material. CTP579 25-35cm OD oval annulus, cast from the image uniformity material. CTP599 45-55cm ODoval annulus, cast from the image uniformity material.

CTP326 32cm diameter annulus, machined from acrylic.

The annuli are designed to slide over the 20cm Catphan® housing as illustrated below. Because the housing material and the uniformity annuli lack lubricity, the annuli may not slide easily. However, by adding some lubricant the resistance can be reduced.

## **Dose Phantoms**

The CTP553 and CTP554 dose phantoms are designed to the Food and Drug Administration's Center for Devices and Radiological Health specification, listed in 1020.33.

The dose phantoms may be mounted on the Catphan® case following the same procedures and precautions used in Initial phantom positioning. The holes will accept a 1/2" or 13mm diameter dose probe.

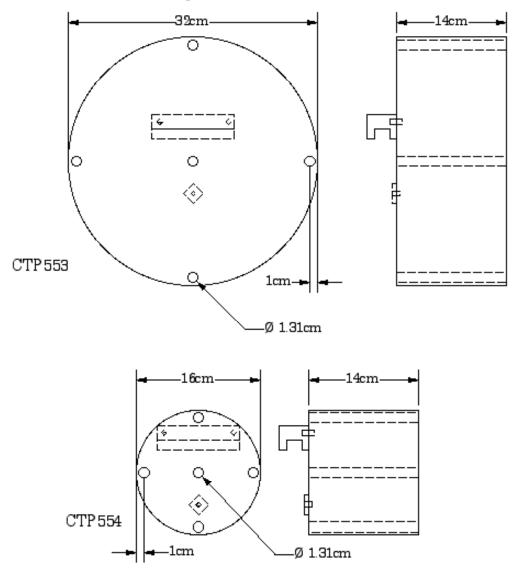

## Warning

Make sure the Catphan® case is secure. Additional counterweight may be required before mounting  $32\mathrm{cm}$  dose module onto case.

## Sample quality assurance program

The following shows a sample QA program. Review the local governing requirements, and the needs of your physicians and physicists when developing a QA program for your institution. This program should only be utilized as a sample.

All tests should be conducted at initial acceptance and after major repair such as tube replacement. Perform the weekly tests after each preventative maintenance.

## Suggested frequency of tests:

|                                      | Daily | Weekly | $Monthly^*$ |
|--------------------------------------|-------|--------|-------------|
| Positional verification              | •     | •      | •           |
| Circular symmetry                    |       |        | •           |
| Scan slice geometry                  |       | •      | •           |
| Impulse response function            |       |        | •           |
| Resolution                           |       | •      | •           |
| Low contrast                         |       | •      | •           |
| Contrast Sensitivity                 |       | •      | •           |
| Uniformity and noise characteristics | •     | •      | •           |

<sup>\*</sup>or following preventative maintenance

## Automated computer analysis program

To assist our customers The Phantom Laboratory has worked with Image Owl, Inc. to develop a web-based automated service. The Image Owl Catphan® QA service offers detailed CT performance testing and reports with the versatility of Internet access. This service can be used with Catphan® 500, 503, 504, 600, and 700 models.

Along with automated image processing and reporting Image Owl offers additional avanced tools and services, including longitudinal history, with a subscription to the service.

Test reports include:
Spatial resolution (modulation transfer function)
Noise and image uniformity
Slice width and pixel size
Sensitometry (CT# linearity, input - output relationship)
Contrast detectability (C-D model)

Please contact Image Owl for information on the services avialable. www.imageowl.com info@imageowl.com

#### Commercial automated software

There are now several commercial companies which offer stand alone software, or incorporate the ability to analyze Catphan® images as a part of their software package.

## Bibliography

#### 1. AAPM Report No. 39

Specification and Acceptance Testing of Computed Tomography Scanners Report of Task Group 2 Diagnostic X-Ray Imaging Committee. Published for the American Association of Physicists in Medicine by the American Institute of Physics. May 1993

2. M. J. Berger, J. H. Hubbell, S. M. Seltzer, J. Chang, J. S. Coursey, R. Sukumar, and D. S. Zucker, Feb. 2009, XCOM: Photon Cross Sections Database, NIST Standard Reference Database 8 (XGAM), http://www.nist.gov/physlab/data/xcom/index.cfm (July 7, 2010).

#### 3. Brooks and DiChiro

Principles of Computer Assisted Tomography (CAT) in Radiographic and Radioisotopic Imaging
Phys Med Biol 1976:21:689-732

#### 4. Cohen and DiBanca

The Use of Contrast-Detail-Dose Evaluation of Image Quality in a Computed Tomographic Scanner Comput. Assist. Tomogr. 3, 189-195 1979

## 5. Goodenough

Assessment of Image Quality of Diagnostic Imaging Systems In: Gray GA (ed). Medical images: formation, perception and measurements. Proceedings of the 7th L.H.Gray Conference, New York: John Wiley & Sons, 1976:263-77

## 6. Goodenough

Automated Quality Assurance for CT Scanners (Chapter): Radiology ICR 749, Editors Silver, Abecasis and Veiga-Pires. Excerpta Medica Press, Amsterdam 1987

#### 7. Goodenough

Psychophysical Perception of Computed Tomography Images In: Newton and Potts (eds). Radiology of the skull and brain: technical aspects of computed tomography. Vol 5, St. Louis: CV Mosby, 1981:3993-4021

#### 8. Goodenough and Atkins

Theoretical and Practical Aspects of Automated Quality Assurance Approaches, Particularly for CT

Proceedings of the ICR 89, Excerpta Medica Press, Amsterdam 1990

#### 9. Goodenough and Weaver

Factors Related to Low Contrast Resolution in CT Scanners Computerized Radiology Vol. 8 No, 5. 279-308 1984

#### 10. Goodenough, Weaver, and Davis

Development of a Phantom for Evaluation and Assurance of Image Quality in CT Scanning

The Proceedings of the Application of Optical Instrumentation in Medicine V meeting sponsored by The Society of Photo-Optical Instrumentation Engineers and The Society of Photographic Scientists and Engineers, September 16-19, 1976, Washington DC; and, Optical Engineering, January 1977

## 11. Goodenough, Weaver, and Davis

Potential Artifacts Associated with the Scanning Pattern of the EMI Scanner Radiology 117:615-620, December 1975

#### 12. Goodenough, Weaver, and Davis

Physical Measurement of the EMI Imaging System

In: Ter-Pogossian, Phelps, Brownell, Cos Jr., Davis and Evens (eds). Reconstruction tomography in diagnostic radiology and nuclear medicine. Baltimore: University Park Press, 1977: 225-243

- 13. John M. Boone and J. Anthony Seibert, 1997, An accurate method for computer-generating tungsten anode x-ray spectra from 30 to 140 kV, Medical Physics, v. 24, No. 11, p. 1661-1670.
- 14. R. J. Kriz and Keith J.Strauss, 1985, An investigation of computed tomography (CT) linearity, Medical Imaging and Instrumentation, v. 555, p. 195-204.

## 15. McCullough

Photon Attenuation in Computed Tomography Medical Physics, 2:307-320, Nov/Dec 1975

16. McCullough, Baker, Hattery, Sheedy, Stephens and Payne Performance Evaluation and Quality Assurance of Computed Tomography (CT) Equipment with Illustrative Data for ACTA, Delta, and EMI Scanners Radiology 120: 173-188, July 1976

#### 17. McCullough, Baker, Houser, and Reese

An Evaluation of the Quantitative and Radiation Features of Scanning X-ray Transverse Axial Tomography: the EMI Scanner Radiology 111: 709-715, June 1974

## 18. Phelps, Hoffmar-Pogossian

Attenuation Coefficients of Various Body Tissues, Fluids and Lesions at Photon Energies of 18 to  $136\ \mathrm{keV}$ 

Radiology 117:573-583, December 1975

#### 19. Rossmann

Point Spread Function, Line Spread Function and Modulation Transfer Function: Tools for the Study of Imaging Systems
Radiology 1969:93:257-72

- 20. T. R. Fewell, R. E. Shuping, and K. E. Healy, 1981, Handbook of Computed Tomography X-ray Spectra, HHS Publication (FDA) 81-8162 (U.S. Government Printing Office, Washington D.C.).
- 21. Weaver, Goodenough, and Briefel Sensitometry in Computerized Tomography Proceedings of SPIE, Medicine VI. 1977:127:87-94

#### 22. Yester and Barnes

Geometrical Limitations of Computed Tomography (CT) Scanner Resolution Optical instrumentation in Medicine VI. SPIE, 1977:127:296-303